# User Guide for GHAD System

This Guide is for the User to Register in GHAD System

2

# Login Page

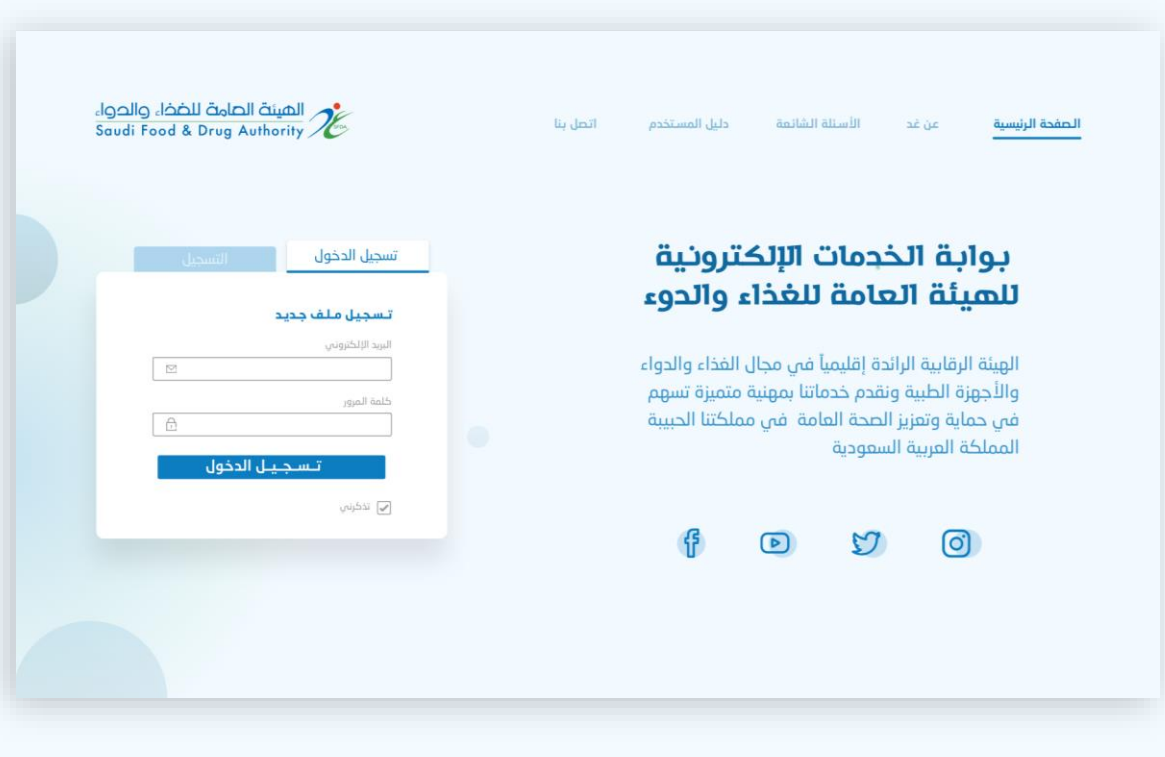

#### To enter, sign in or sign up.

#### Choose Service

#### Choose:

Account > eligible services > licensing services > offices and laboratories licensing.

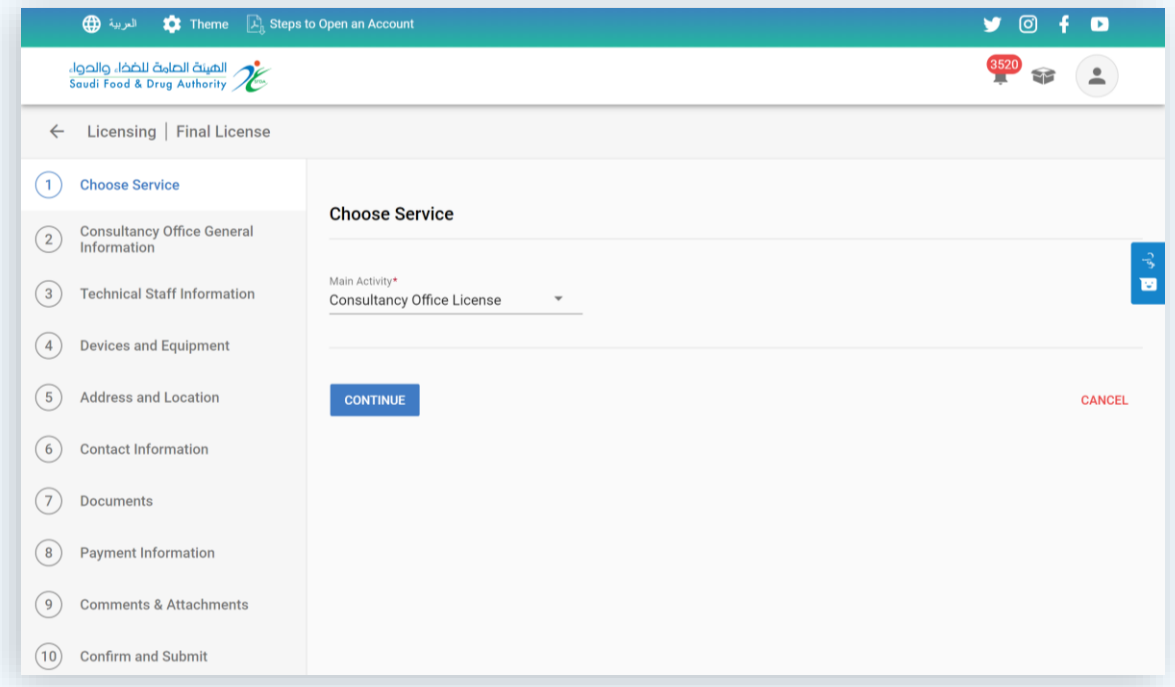

# Consultancy Office General Information

On this page, the office information appears. Select the required fields and activities for each field.

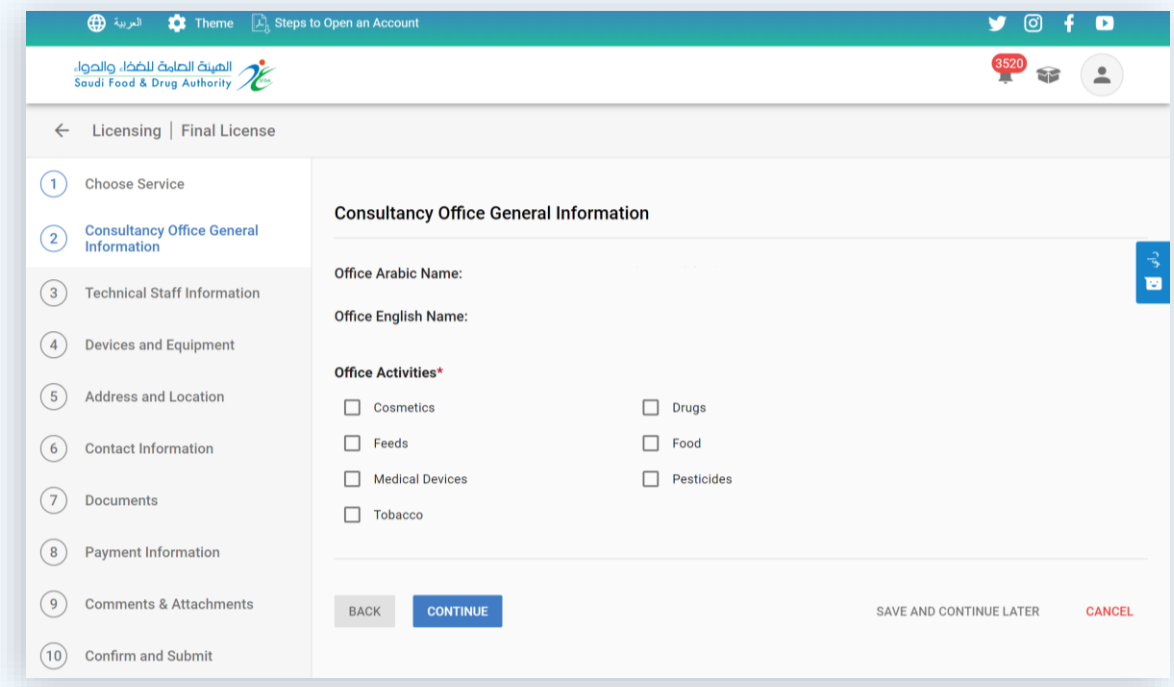

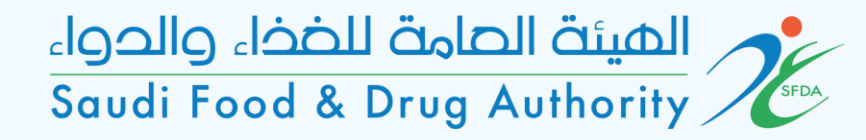

#### Technical Staff Information

On this page, add the information and qualifications of the technical manager.

(Must be Saudi, and bachelor's degree holder as a minimum)

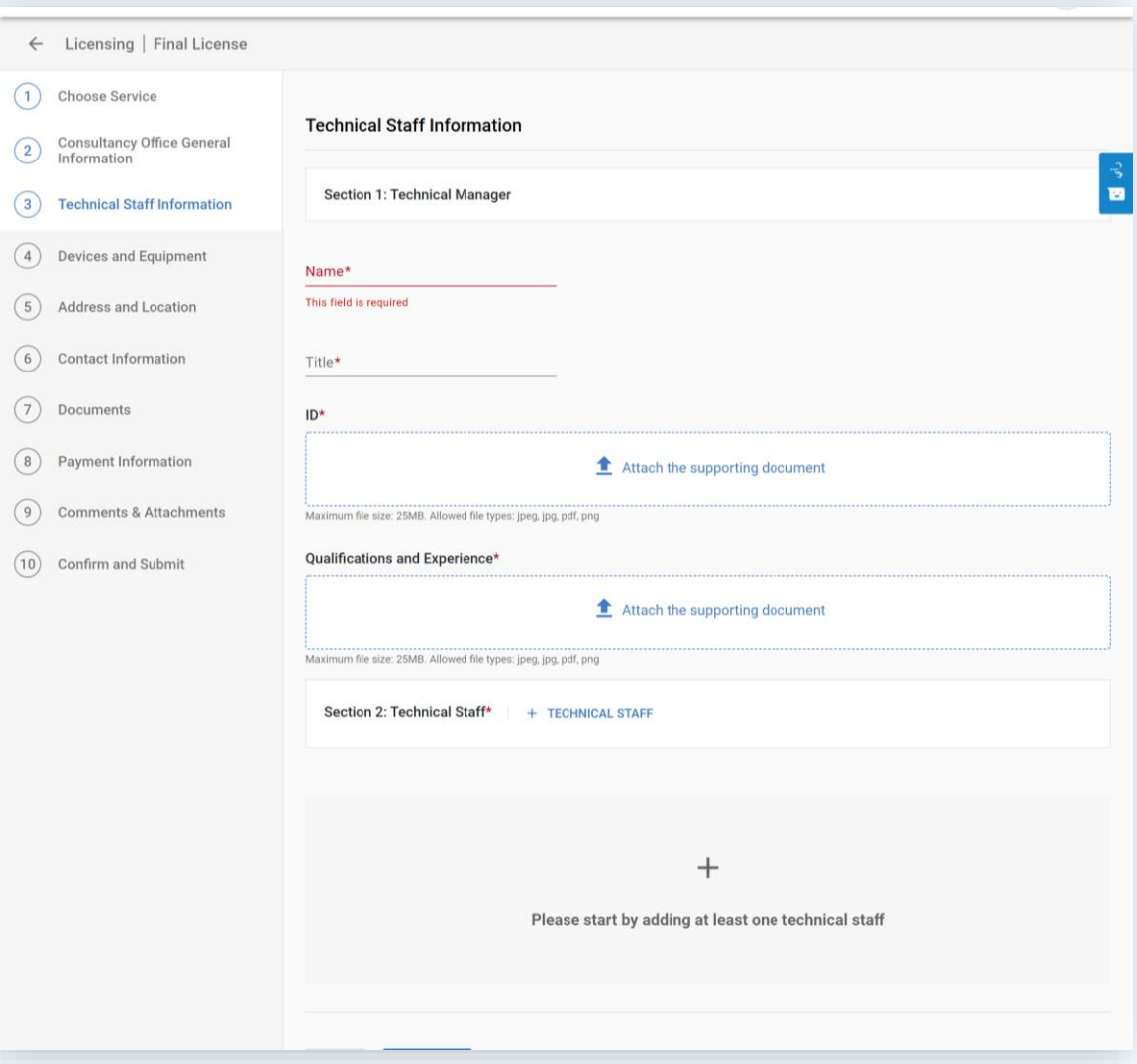

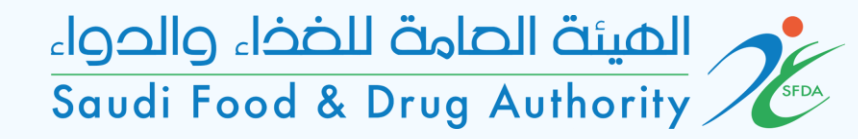

#### Technical Staff Information

Add the information of the entire technical and administrative staff, which includes:

- ID.

- Qualifications, training courses, and job description.

- A qualified Saudi technical official should be appointed for each activity, provided that he holds a bachelor's degree as a minimum.

- Certified with a letter by the establishment owner pledge that the information is correct and inform SFDA if the technical staff is changed.

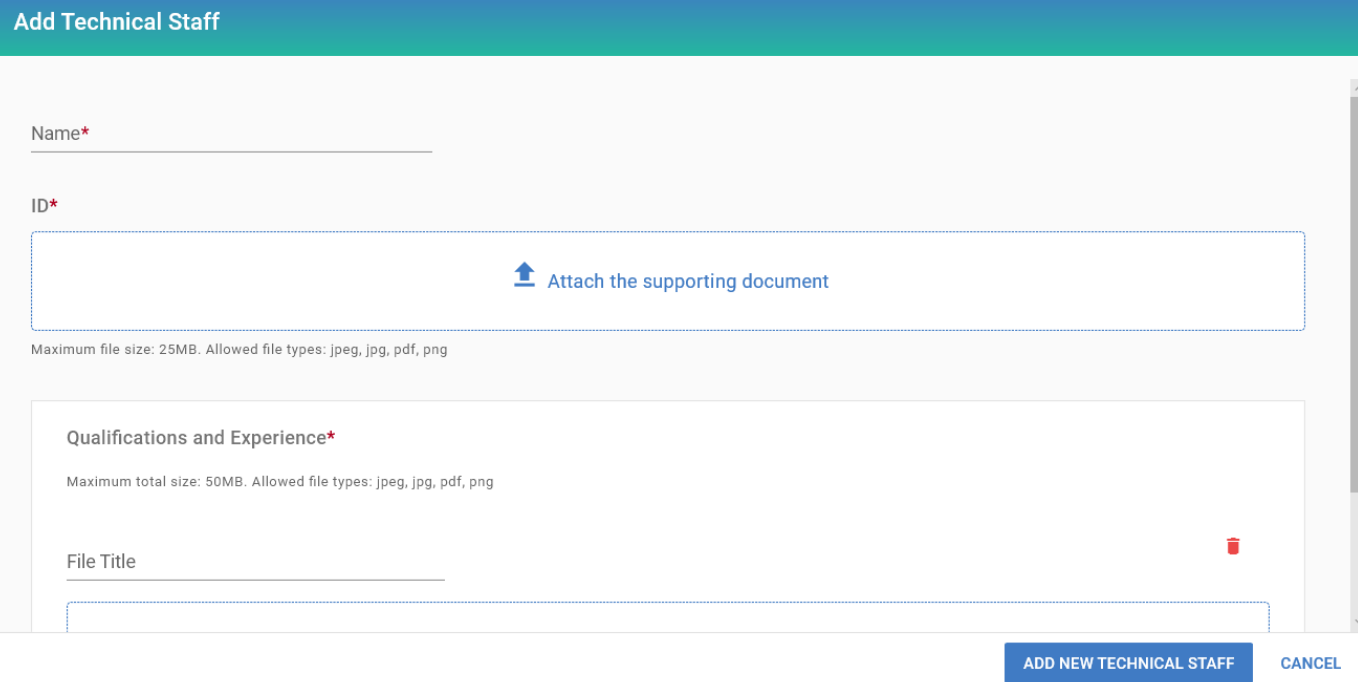

# Devices and Equipment

On this page, add the information of the devices and equipment used in the office (if any).

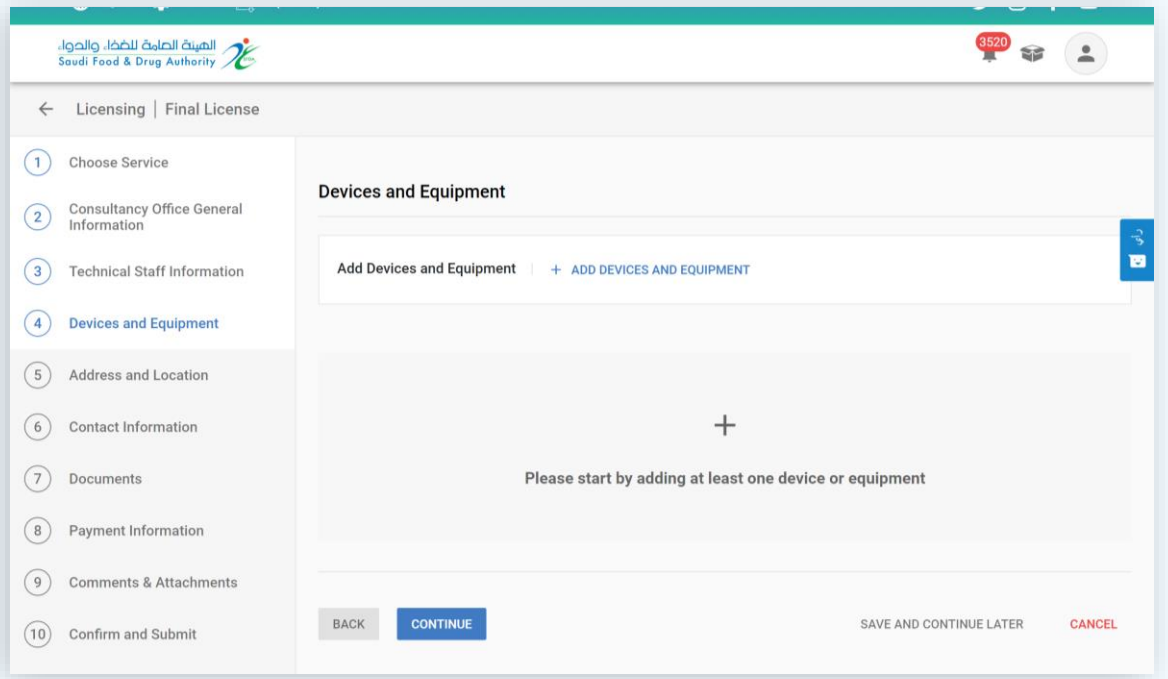

# Address and Location

On this page, select the establishment address.

- Choose (yes) if the establishment address matches the entered address when you created your account.

- Choose (no) if the address is different.

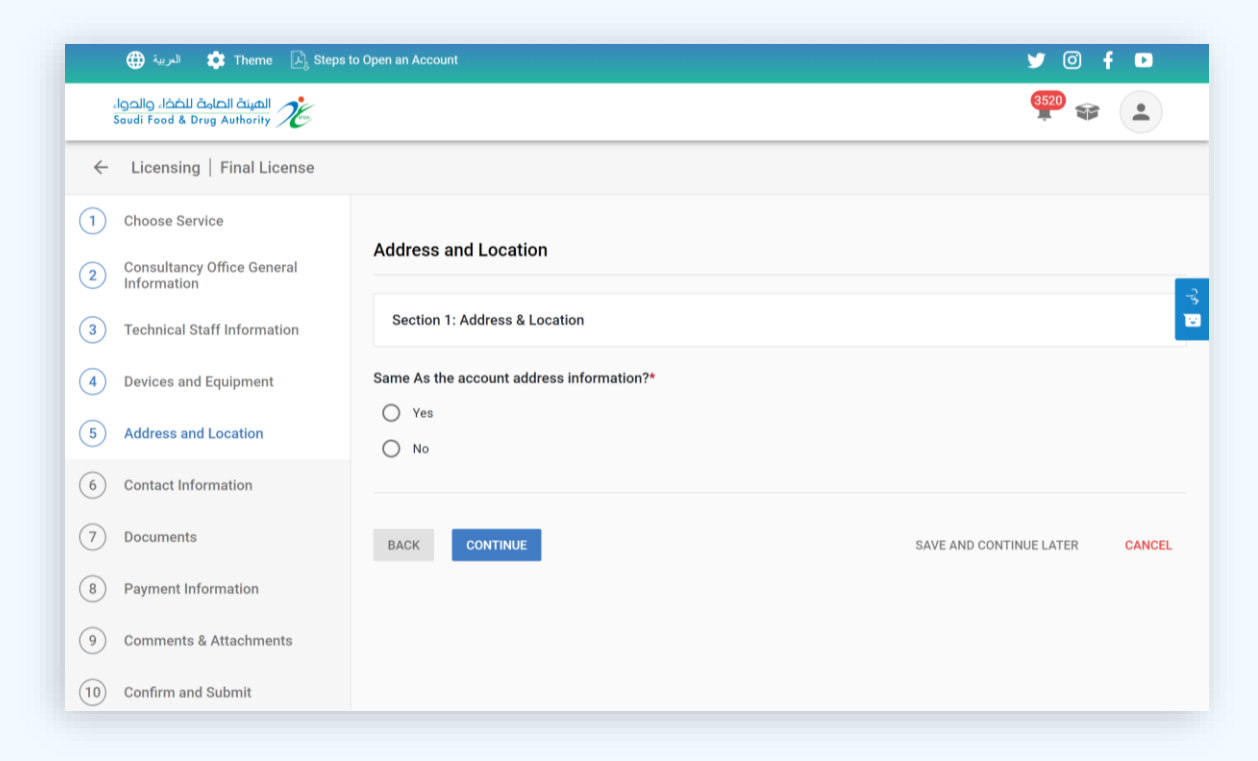

#### Address and Location

If the establishment's address does not match the account address, the address information will be filled out on this page.

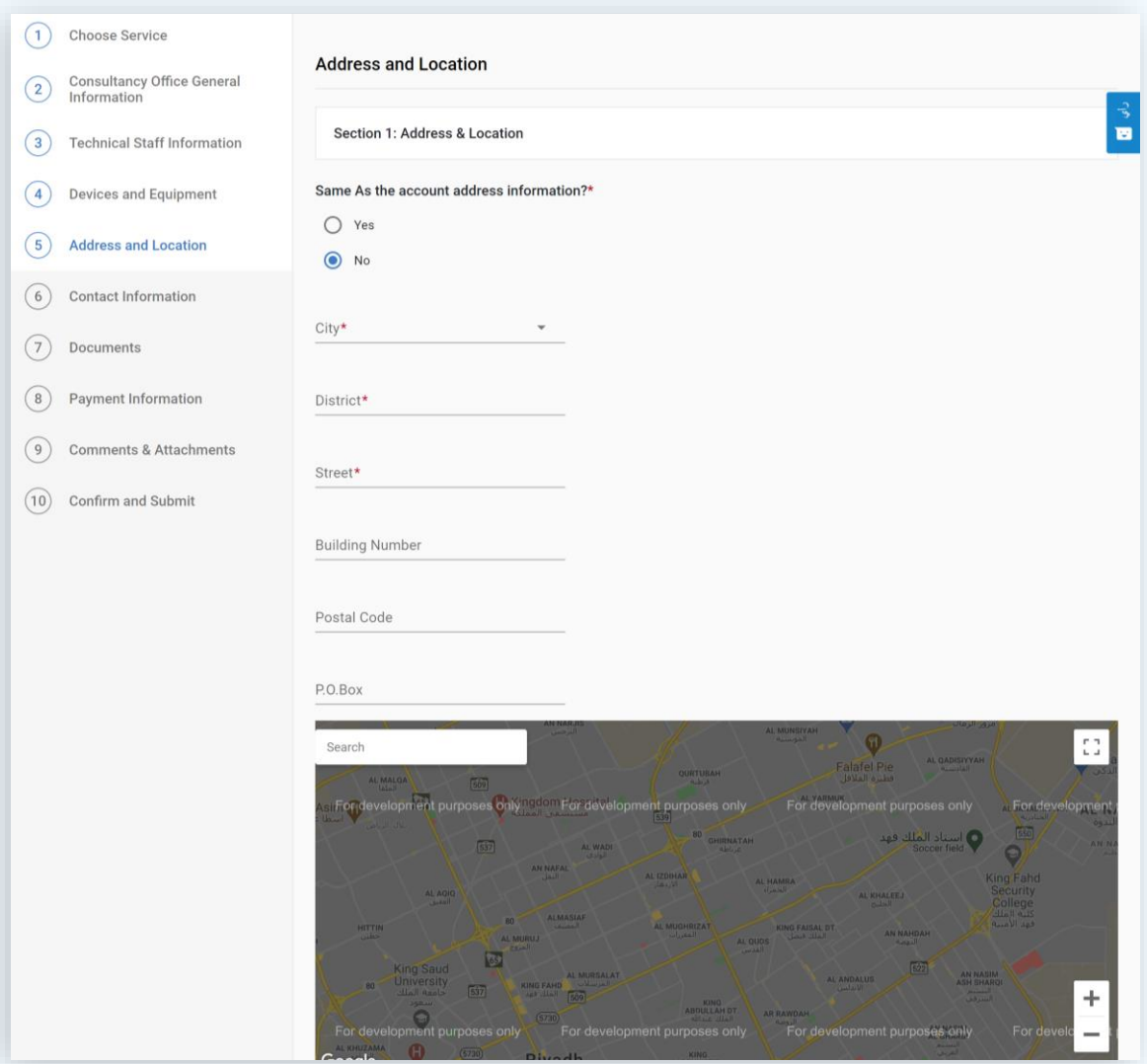

محمد الهيئة الصامة للضخاء والحواء Saudi Food & Drug Authority

# Contact Information

- On this page, select the contact information of the establishment.
- Choose (yes) if it matches the entered information when you created your account.
- Choose (no) if it is different.

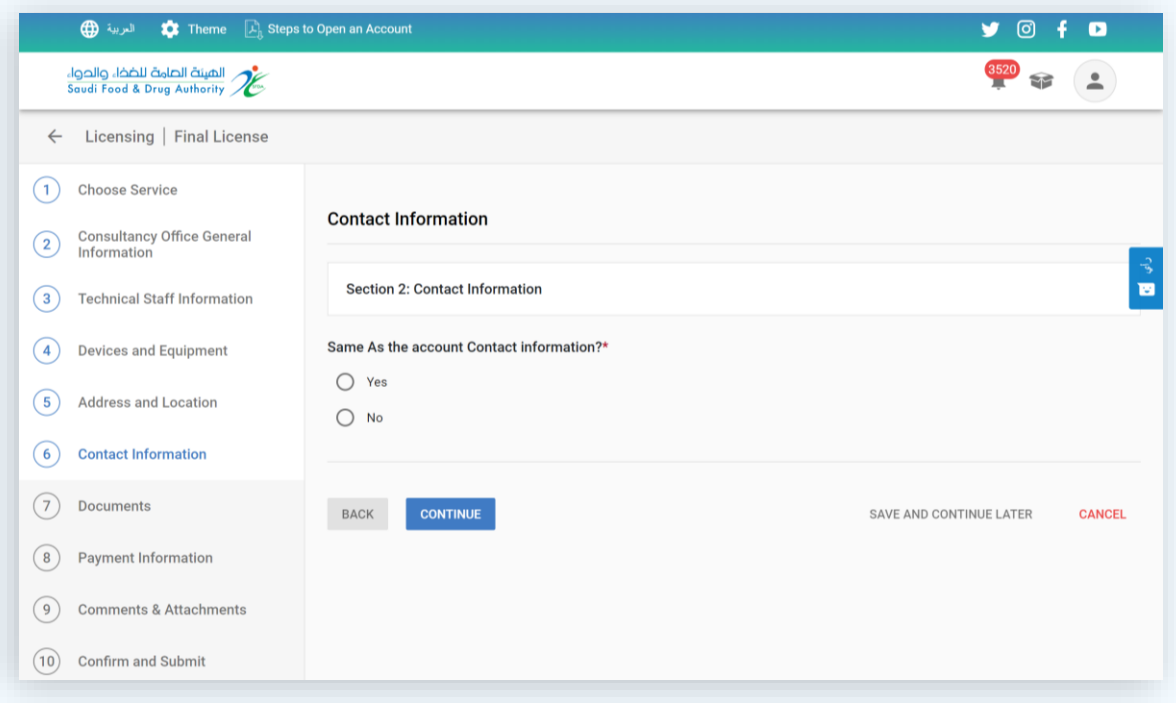

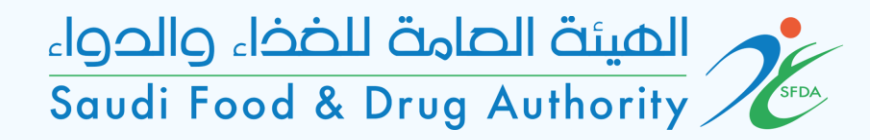

# Contact Information

If the establishment contact information does not match the account's contact information, it will be filled out on this page.

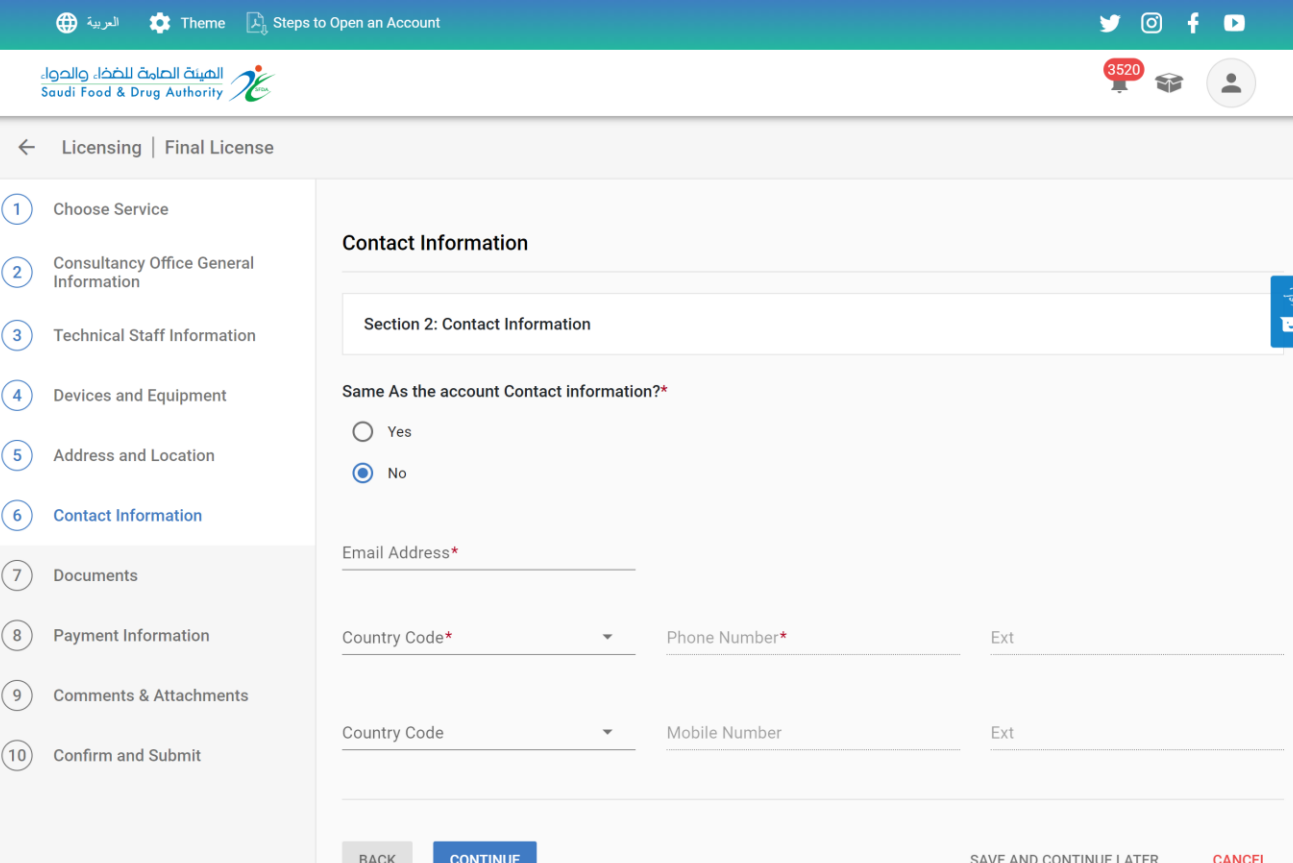

محصر الميئة الصامة للضخاء والحواء Saudi Food & Drug Authority

#### Documents

- Add the following documents:
- Organizational structure for workers in the office.
- Approval of the competent body license (municipality).
- Any additional documents the office wants to add.

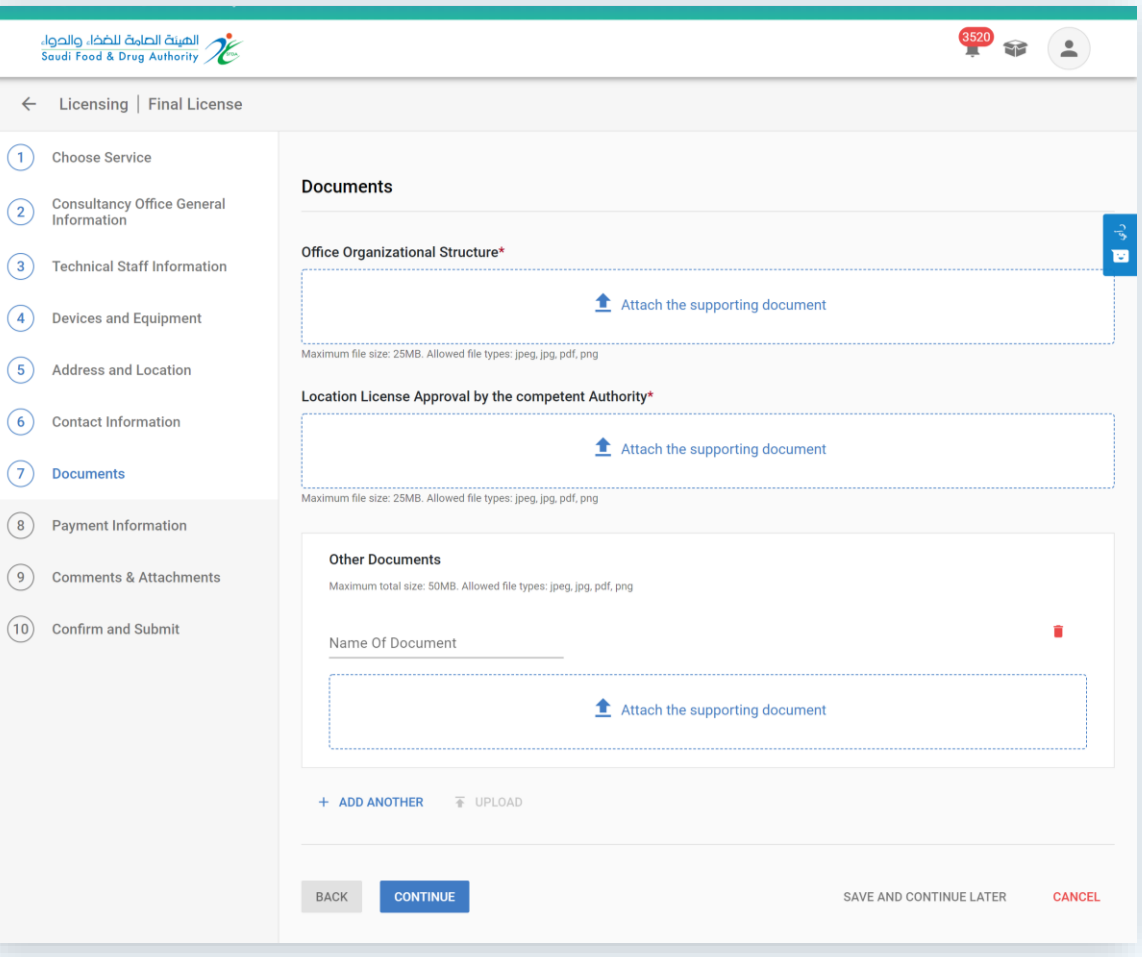

# Payment Information

On this page, the fee is charged according to the entered fields and activities.

![](_page_12_Picture_3.jpeg)

#### Comments & Attachments

If the office wants to add any additional comments or attachments, add them on this page.

![](_page_13_Picture_24.jpeg)

# Confirm and Submit

Please read and agree the terms and conditions and submit the request.

![](_page_14_Picture_21.jpeg)